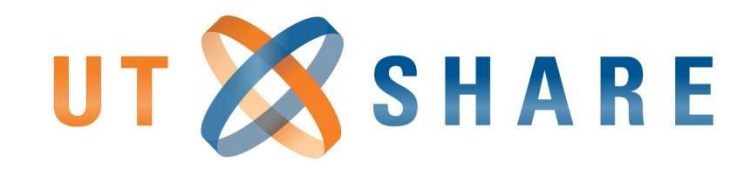

# Advanced Travel/Reimbursement Training

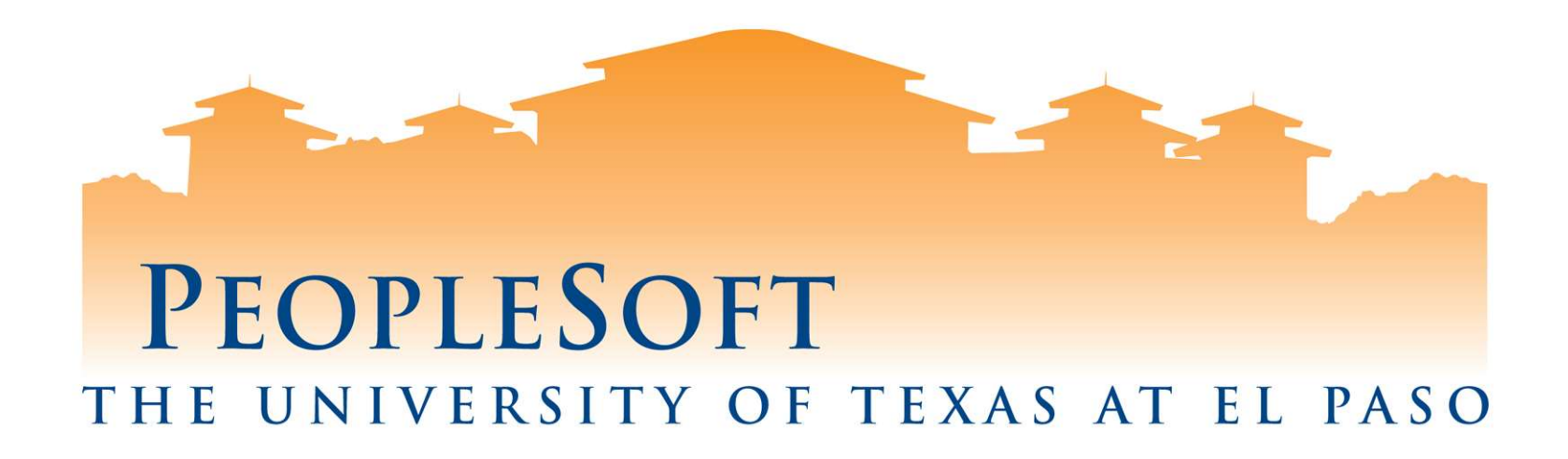

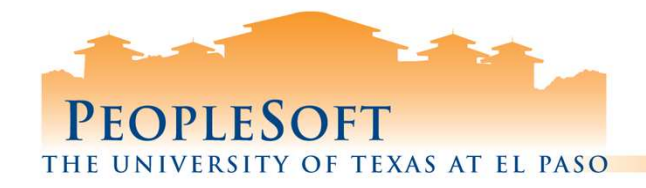

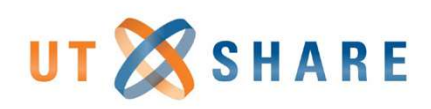

## Agenda

### $\Box$  Travel Authorizations (TA)

- $\checkmark$  Multiple Line TA's
- TA Queries (Foreign Codes, Workflow)

#### $\Box$  Expense Reports (ER)

- $\checkmark$  Associating TA's to ER's
- $\checkmark$  Reviewing Expense Types
- Using new functions & shortcuts Grant processing tips
- $\checkmark$  Splitting lines
- $\checkmark$  Applying Cash Advances

#### □ Expense Reports (ER)

- $\checkmark$  Student travel & reimb
- ER Queries (Workflow)
- 

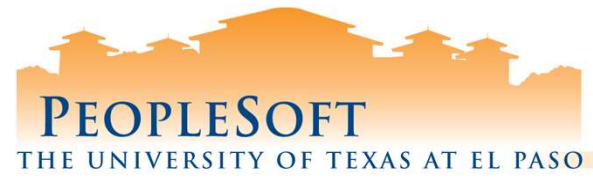

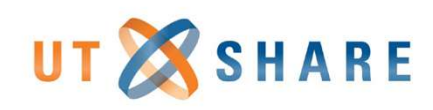

## Travel Authorization Multiple Lines

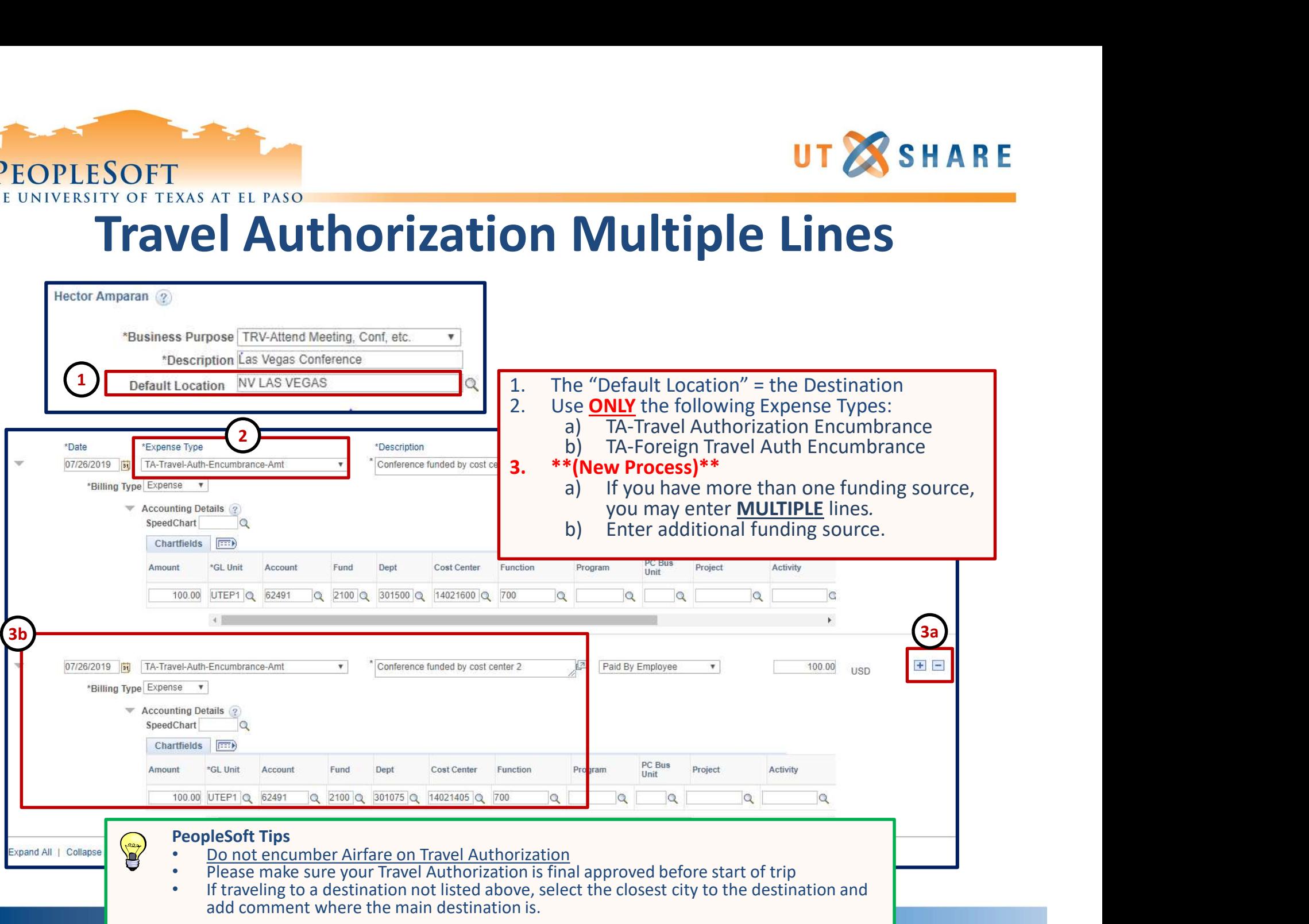

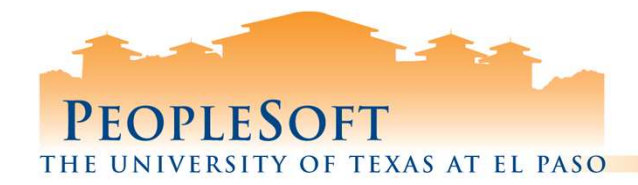

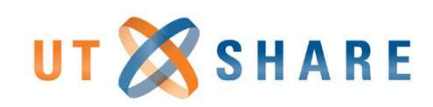

## Default Location Code Query

#### FMS Query Name: UTZ\_TE\_EXP\_LOCATIONS

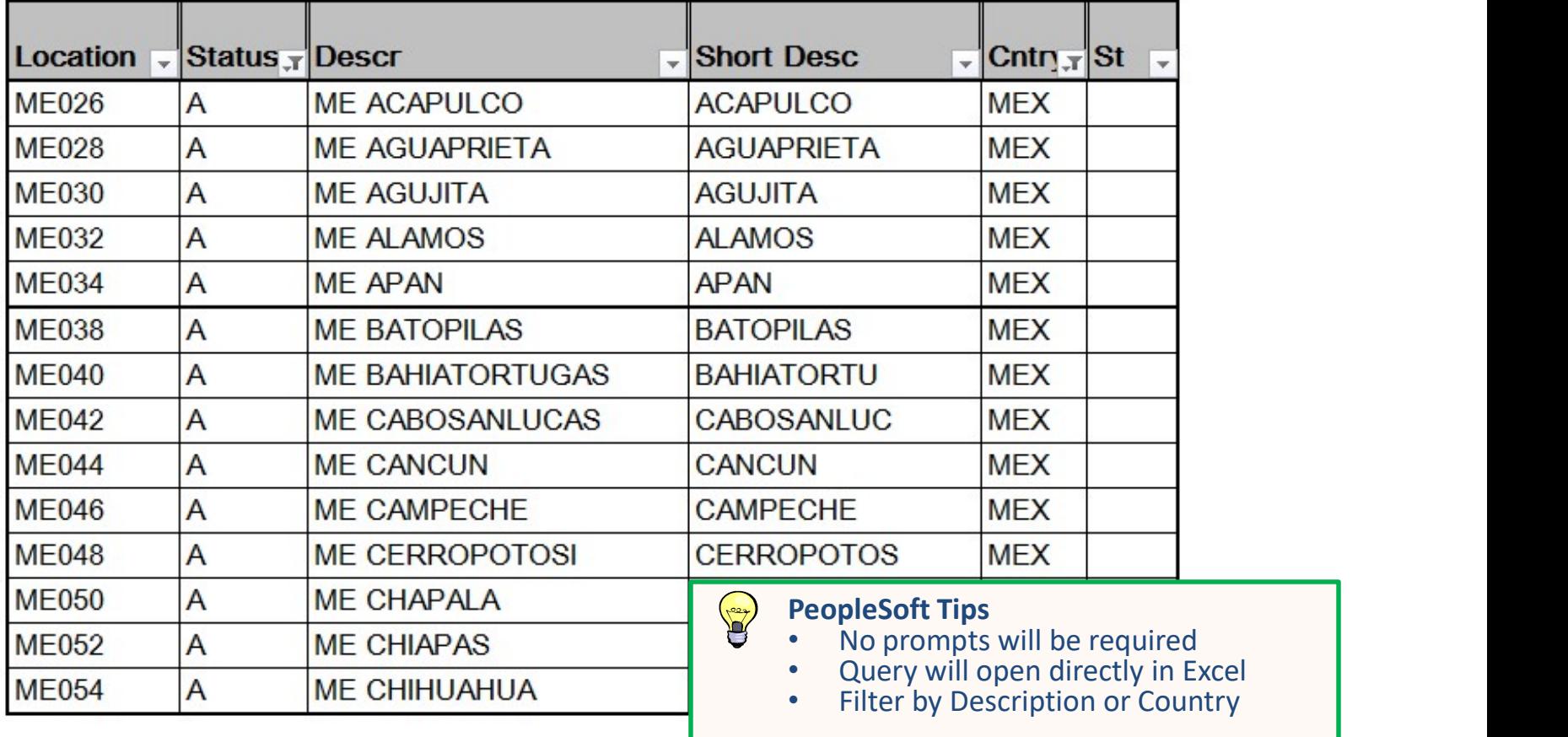

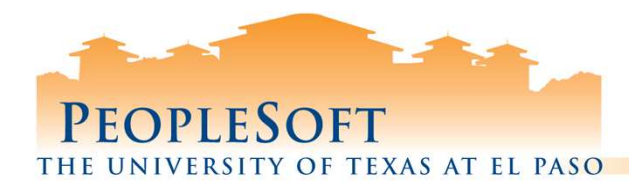

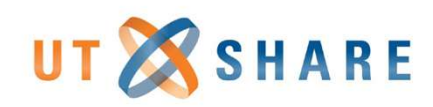

## Travel Authorization Workflow Query

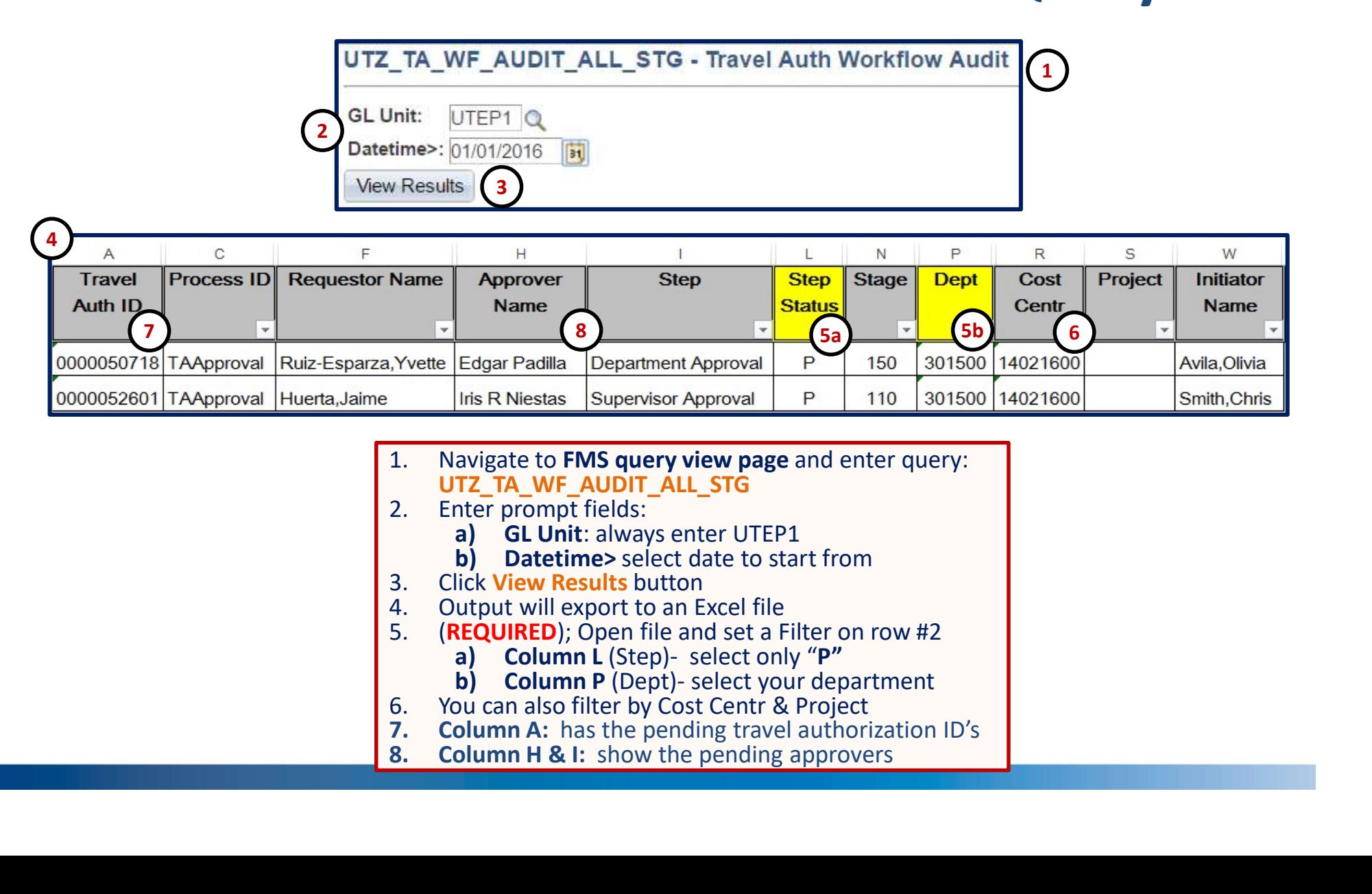

- UTZ\_TA\_WF\_AUDIT\_ALL\_STG<br>Enter prompt fields:
	-
	-
- 
- -
	-
- 
- 
- 

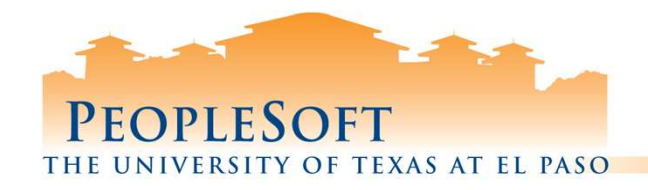

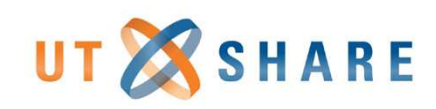

# Travel Authorization Summary

 $\Box$  Use only Expense Types starting with "TA"  $\Box$  Must be fully approved before start of trip  $\Box$  Do not include Airfare charges  $\Box$  Do not include Travel Agency charges **Q** Enter Default Travel Location  $\Box$  Student Information Form should include department and contact

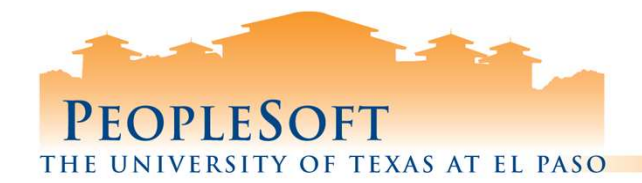

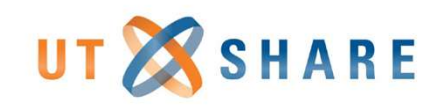

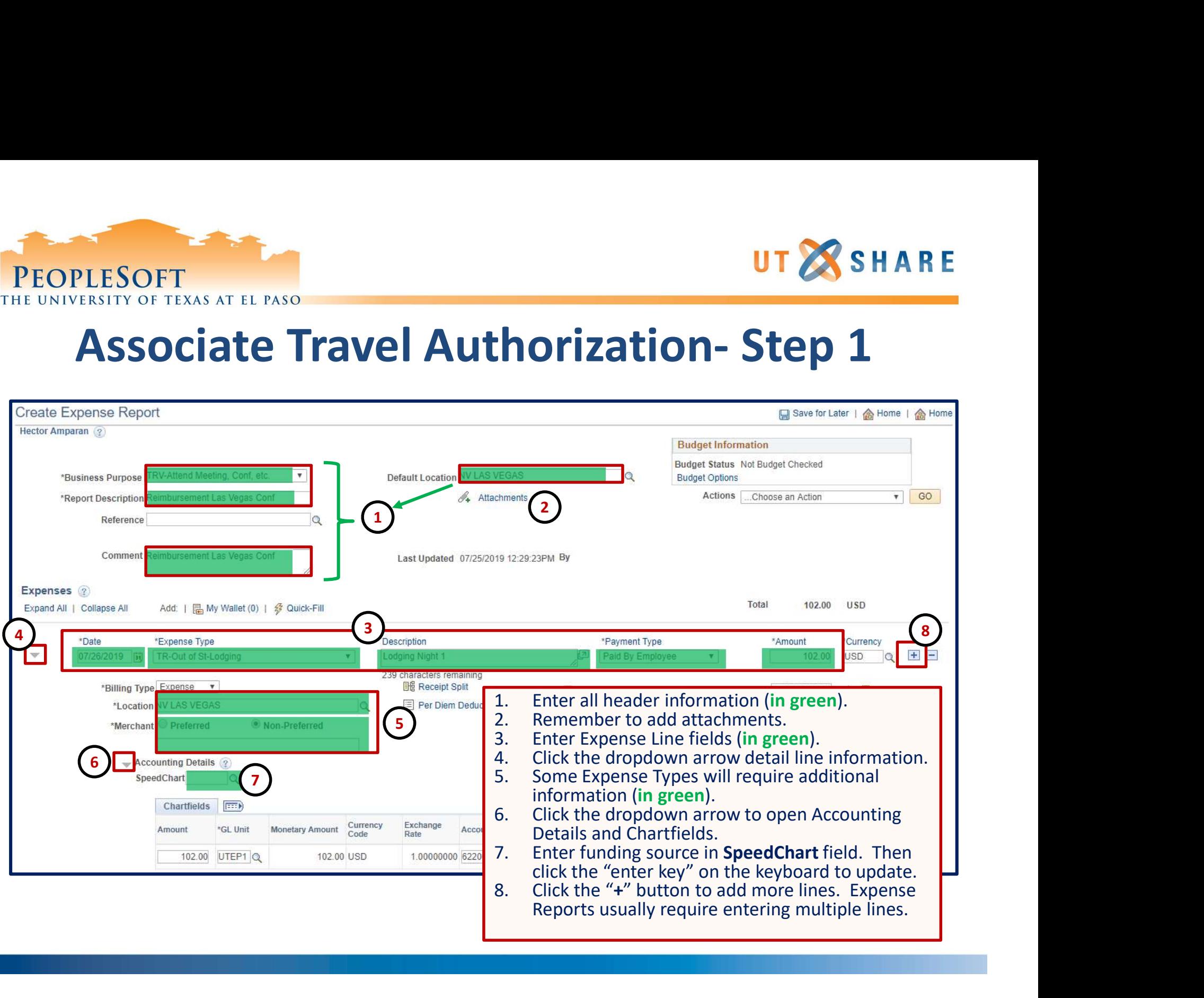

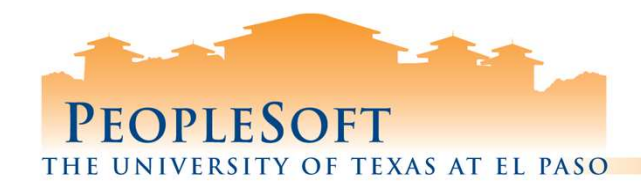

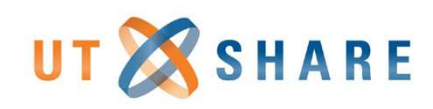

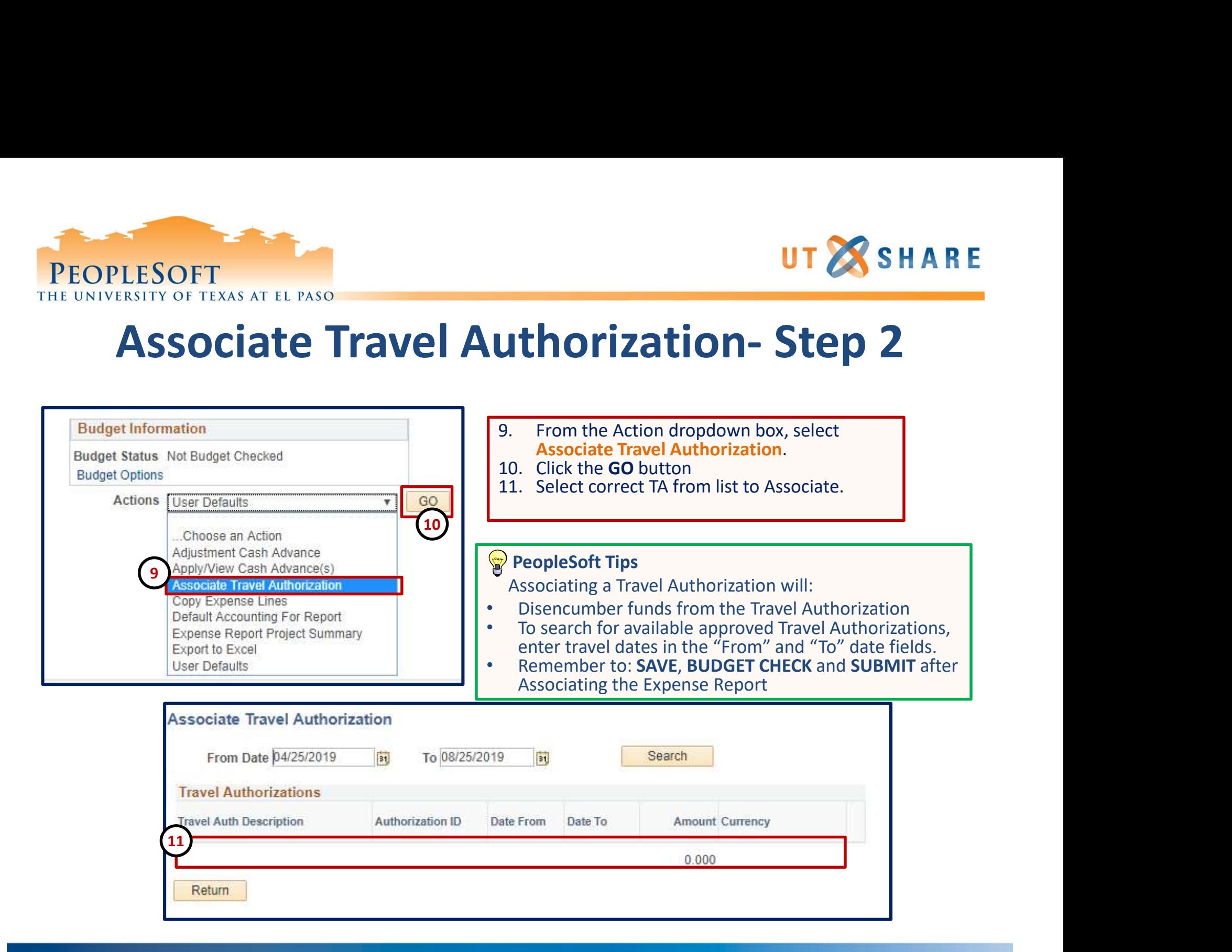

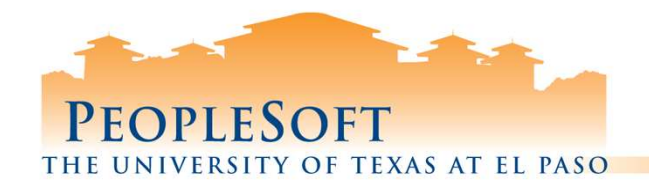

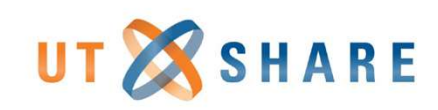

# Reviewing Expense Types

- TA (codes): Use *only* for Travel Authorizations
- o NT (codes): Use for *non-travel* reimbursements
- TR Foreign (codes): Use for Foreign travel
- o TR in State (codes): Use for in-state travel
- o TR Out of State (codes): Use for out of state travel
- TR Stu/Non Employee (codes): Use for student travel

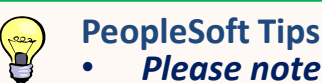

• Please note: Alaska, Hawaii, Puerto Rico, Canada, Mexico and other U.S. possessions are considered OUT OF STATE per state travel guidelines.

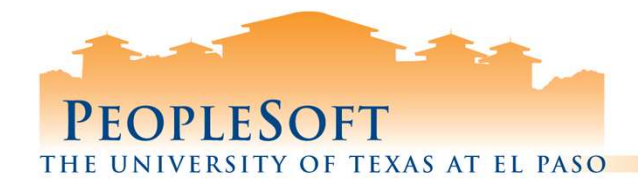

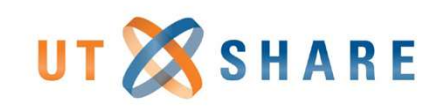

## Non-Travel Expense Types

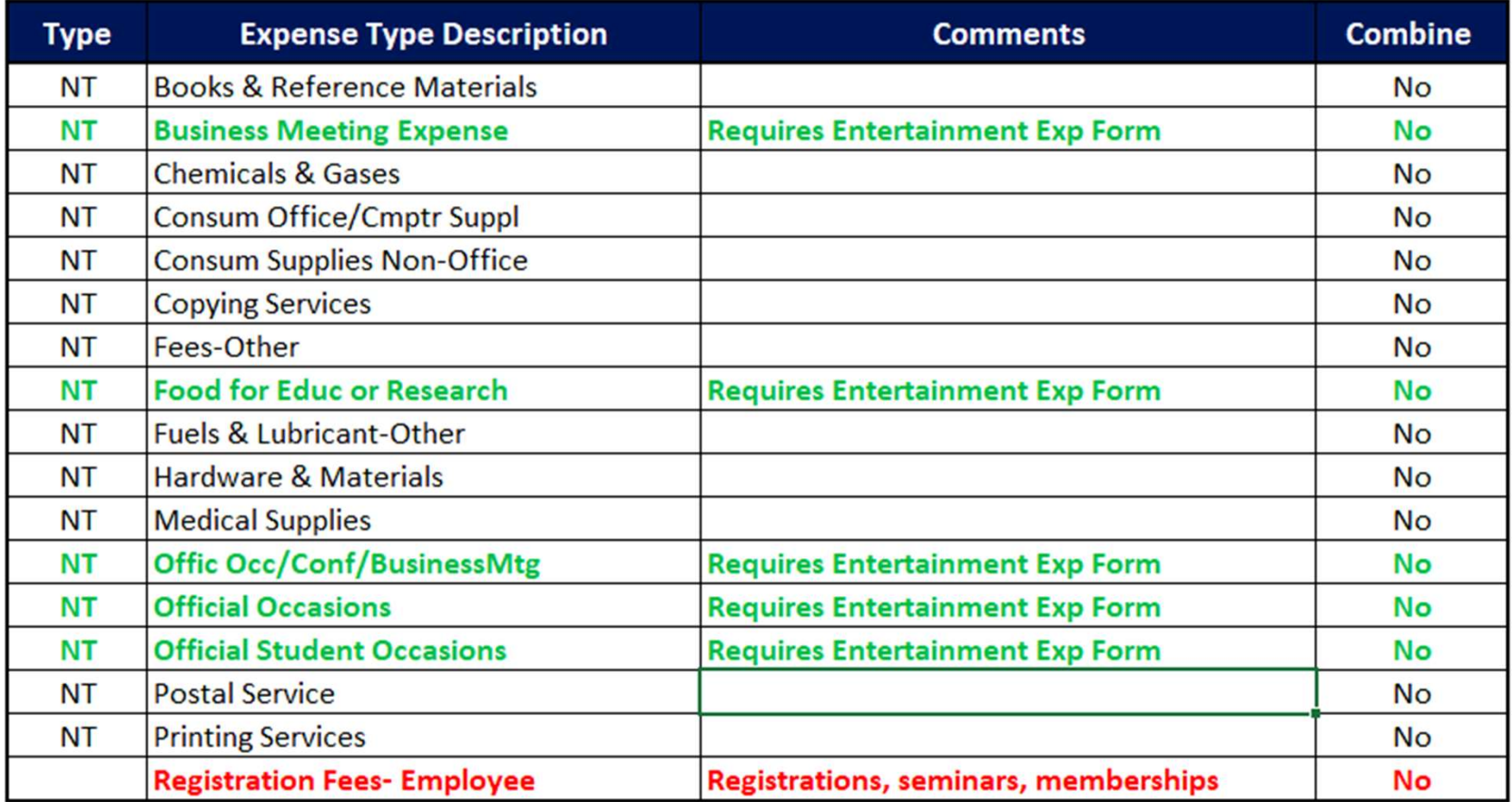

#### Travel Guidelines

- Workshop/Seminars paid by UTEP: 1) Direct Pay Form or 2) Pro Card
- Workshop/Seminars pre-paid by Employee will be not be reimbursed until after the trip
- State funds may not be used for entertainment expenditures
- Create one line item per receipt total.

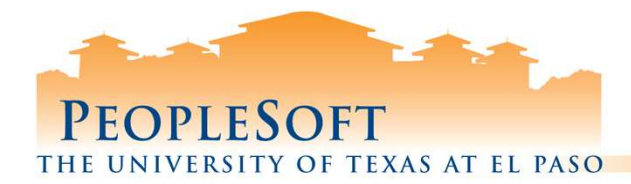

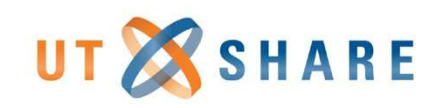

## Foreign Travel Expense Types

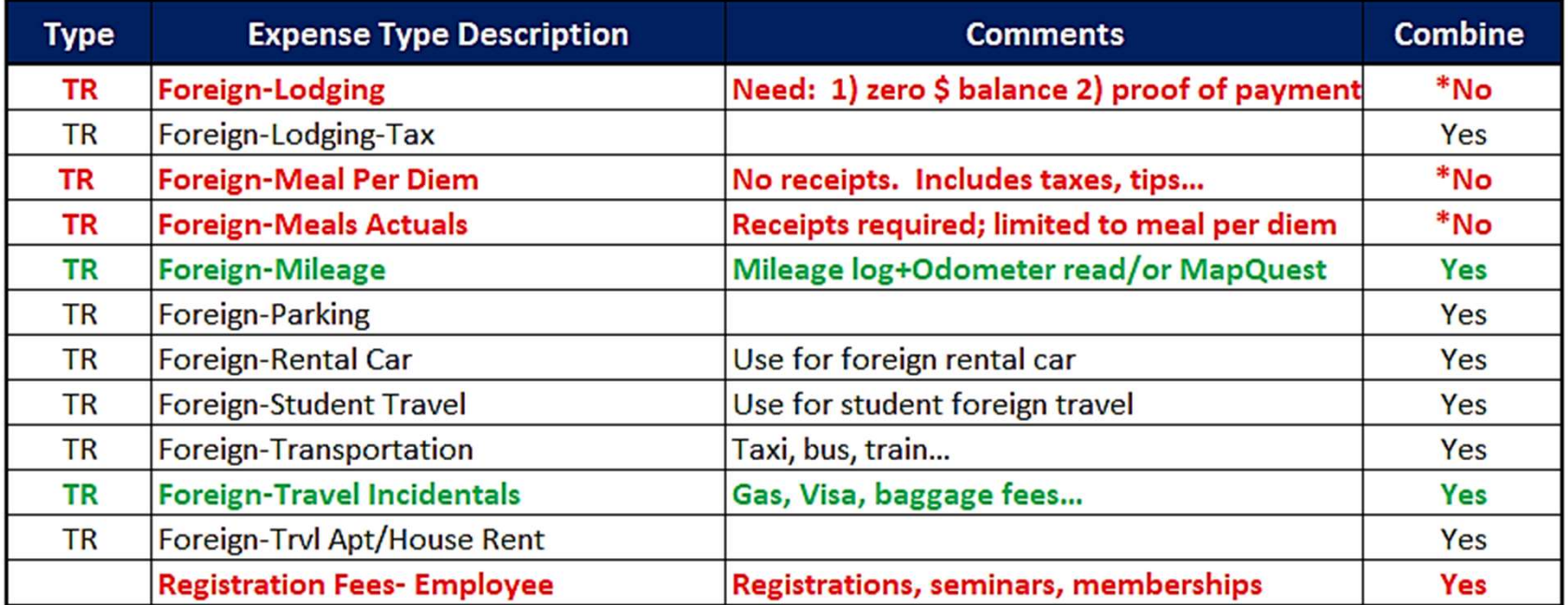

#### Travel Guidelines **Property**

- Do not total Lodging and Meals, must have a separate expense line item by day
- For longer trips, contact Travel or Contracts & Grants Office Foreign-Meal Per Diem already includes but not limited to
- the following incidentals: Telephone, Internet, Copy…
- For group travel, contact Travel or Contracts & Grants Office<br>Do not use State funds for Foreign travel
- 
- If you only have a **State** account, request a Transfer of Funds from the Budget Office
- Note: If using Grant/Project funds, then trips to Canada and Mexico need to be classified as Foreign

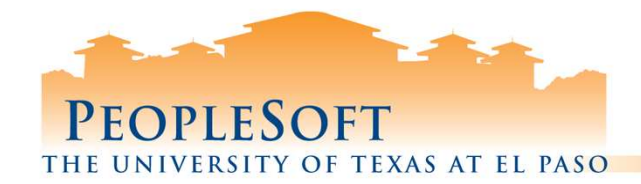

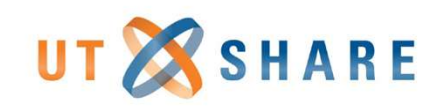

## In State Travel Expense Types

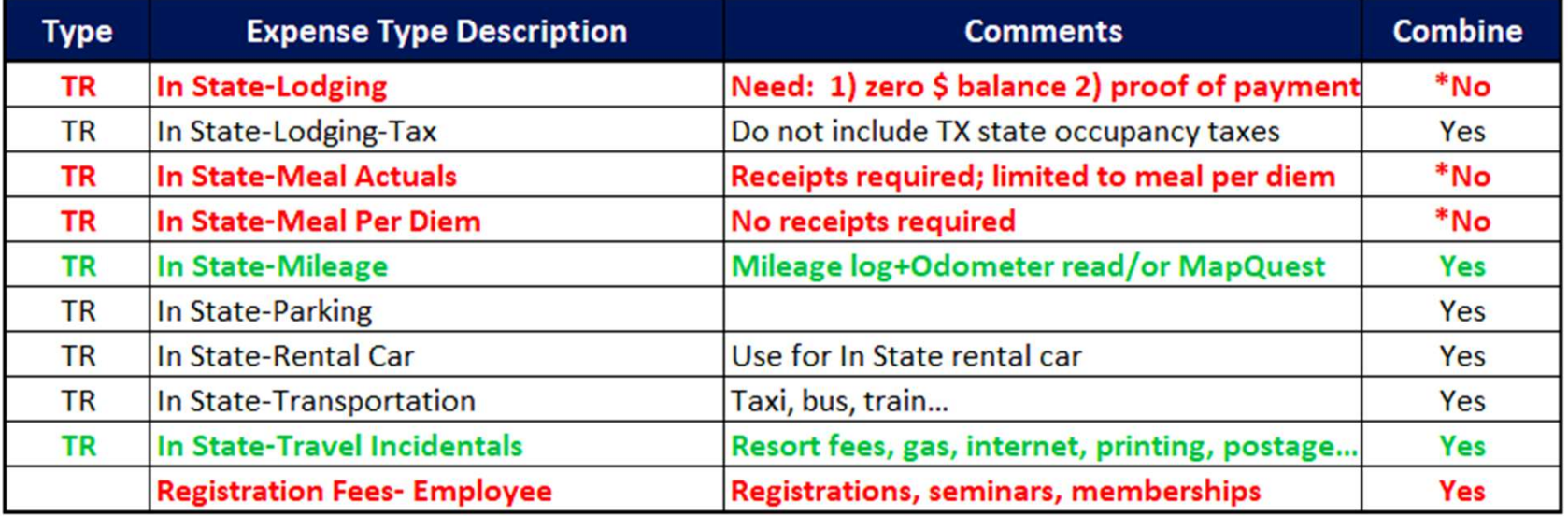

#### Travel Guidelines **Peer**

- Do not total Lodging and Meals, must have a separate
	- expense line item by day<br>For longer trips, contact Travel or Contracts & Grants Office
	- For group travel, contact Travel or Contracts & Grants Office<br>Tips are **not** allowed on **State** or **Grant** funds<br>Meal tips are allowed on non-state accounts if using meal
	-
	- actuals and are limited to the meal per diem
	- Do not combine Actual and Per Diem meal expense types on the same expense report. You must select one method.

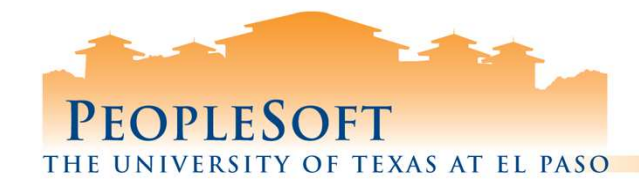

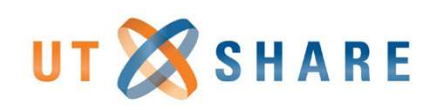

## Out of State Travel Expense Types

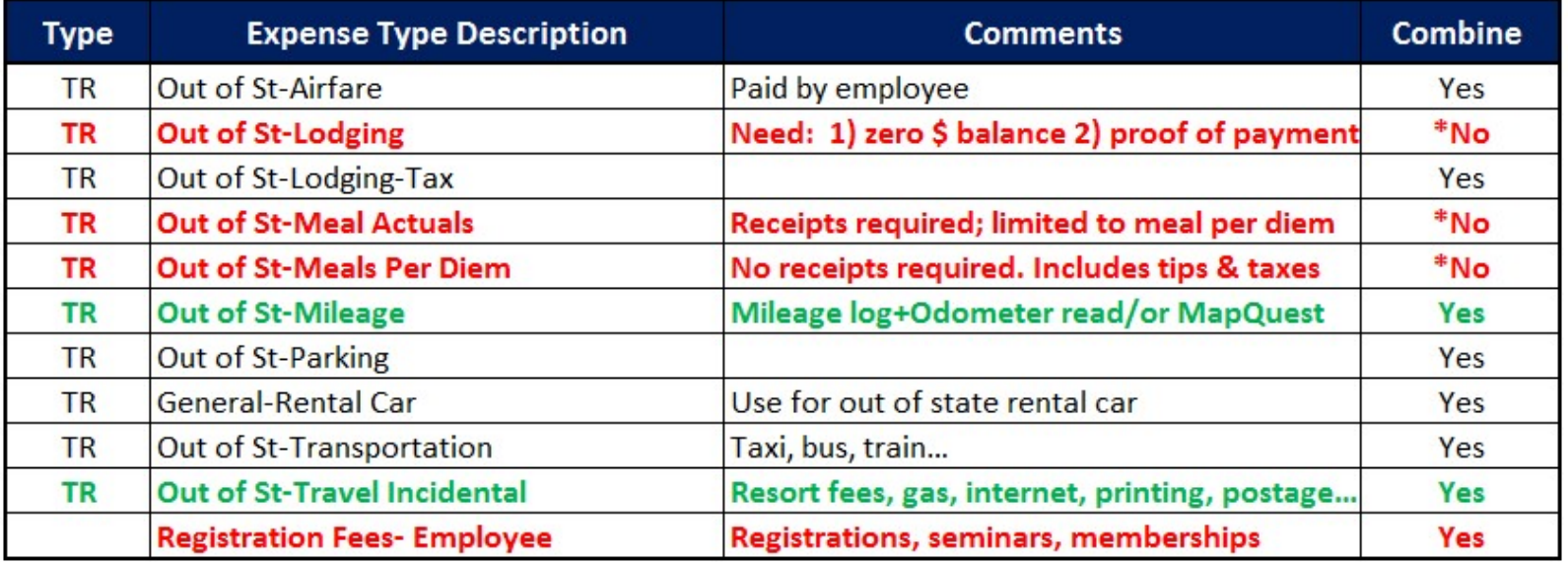

#### Travel Guidelines  $\begin{pmatrix} 2 & 1 \\ 1 & 1 \end{pmatrix}$

- Do not total Lodging and Meals, must have a separate expense line item by day
	- For group travel, contact Travel or Contracts & Grants Office<br>
	Tips are **not** allowed on State or Grant funds<br>
	Meal tips are allowed on Non-State accounts if using meal
- 
- actuals and are limited to meal per diem
- Do not combine Actual and Per Diem meal expense types on the same expense report. You must select one method.<br>
• Use **Out of State** Expense Type codes for travel to:
- Alaska, Hawaii, Puerto Rico, Canada, and Mexico, plus all
	- Note: if using Grant/Project funds then trips to Canada and Mexico need to be classified as Foreign.

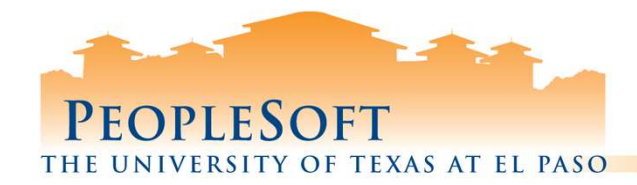

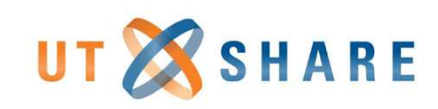

## Student Expense Types

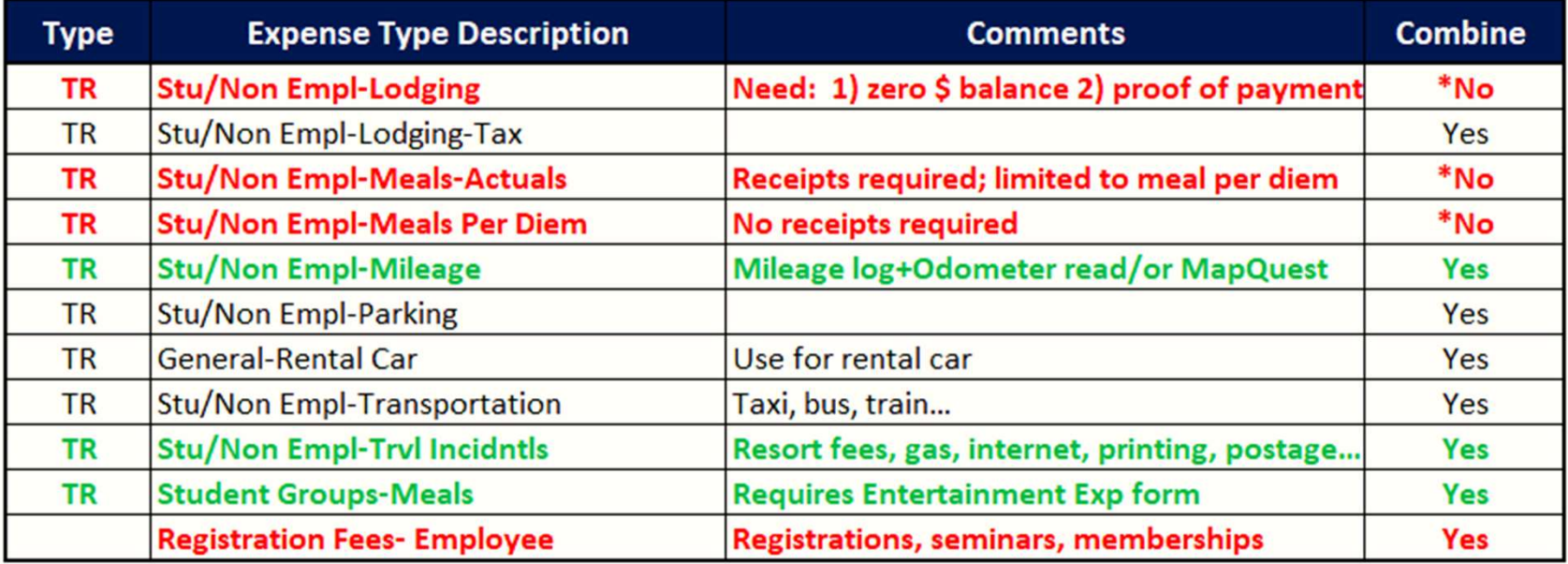

#### Travel Guidelines **Peer**

- Do not total Lodging and Meals, must have a separate expense line item by day<br>For group travel, contact Travel or Contracts & Grants Office
- 
- 
- Tips are **not** allowed on **State** or **Grant** funds<br>Meal tips are allowed on Non-State accounts if using meal actuals and are limited to meal per diem
- Do not combine Actual and Per Diem meal expense types on the same expense report. You must select one method.<br>**Do not use State** funds for **Student travel**
- 

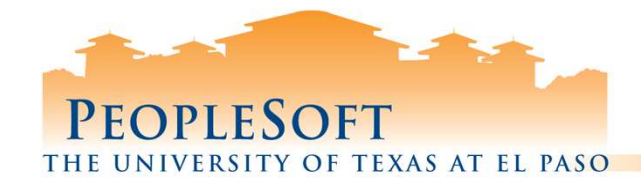

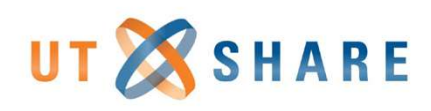

# Student Travel & Reimbursements LESOFT<br>
Student Travel & Reim<br>
TEP STUDENT ONLY<br>
1) Not employed at UTEP<br>
2) Verify student exists in travel, if not<br>
create a Student Reimbursement<br>
16 Core and SIRF to Accounts Payable<br>
(accountspayable@utep.edu),<br>
7 Fax ELESOFT<br>
Student Travel & Reim<br>
TEP STUDENT ONLY<br>
1) Not employed at UTEP<br>
2) Verify student exists in travel, if not<br>
reate a Student Reimbursement<br>
Information Form (SIRF)<br>
3) Fax or e-mail SIRF to Accounts Payable<br>
(acc

#### **UTEP STUDENT ONLY**<br>
1) Not employed at UTEP

- 
- create a Student Reimbursement **Information Form (SIRF)**<br>Fax or e-mail SIRF to Accounts Payable
- **Student Travel & Reim**<br> **Student Travel & Reim**<br>
TEP STUDENT ONLY<br>
1) Not employed at UTEP<br>
(reate a Student Reimbursement<br>
Information Form (SIRF to Accounts Payable<br>
(accountspayable@utep.edu),<br>
attachment must be passw (accountspayable@utep.edu), attachment must be password protected<br>
4) Use "**STU/Non Empl**" expense types
- 
- 
- directly to Budget Authority<br>An Expense Report will route directly to Budget Authority

#### **UTEP STUDENT/EMPLOYEE**<br>
1) Use "**STU/Non Empl**" expense types

- 
- the "REPORTS TO" of the student. If the reports to is vacant, submit a help desk ticket.<br>An *Expense Report* will route to the
- Student to Certify expenses. The PeopleSoft Office runs a process to move these forward.<br>All documents will then route to the
- Budget Authority.

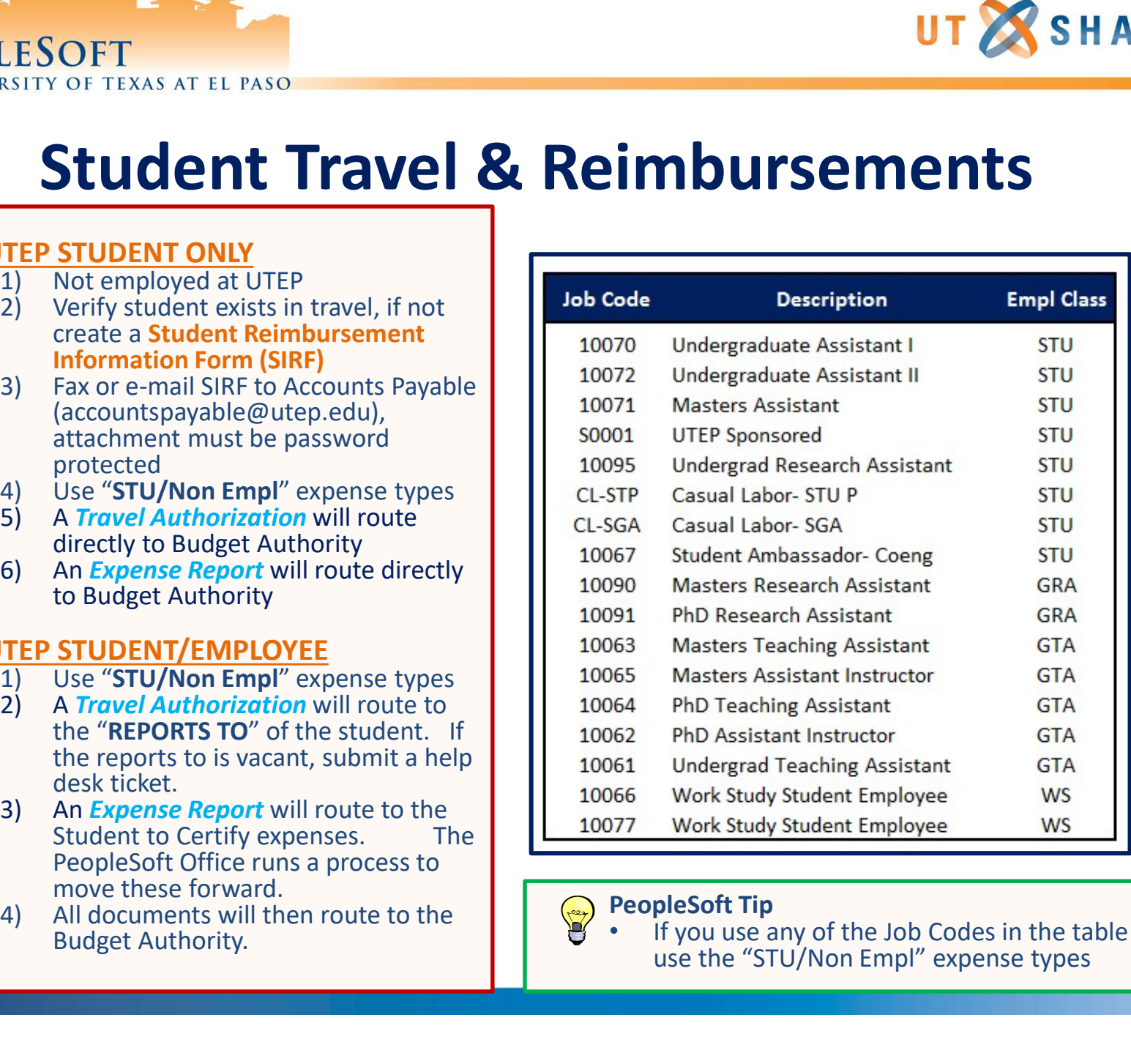

#### PeopleSoft Tip

If you use any of the Job Codes in the table above, use the "STU/Non Empl" expense types

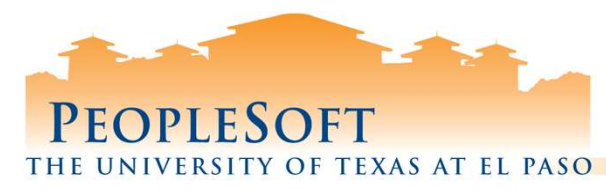

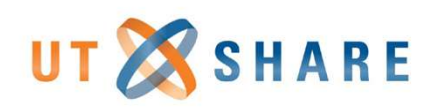

# Using New Functions & Shortcuts

### **≻ Copy Expense Lines**

- **Duplicate Expense Type lines.**
- **Will update entire line fields.**
- Will not require additional field entries
- Quick Fill
	- **Select the Expense Type lines duplicate.**
	- Will not update entire line fields.
	- Will require additional field entries.

## **≻Splitting lines**

**Split funding sources in Expense Type section on the** main page.

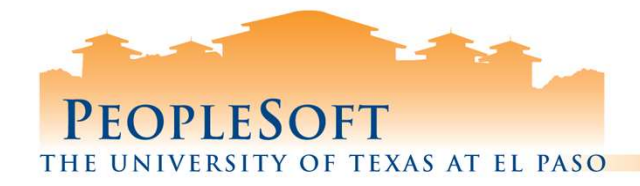

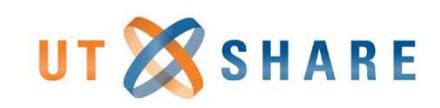

## Copy Expense Lines

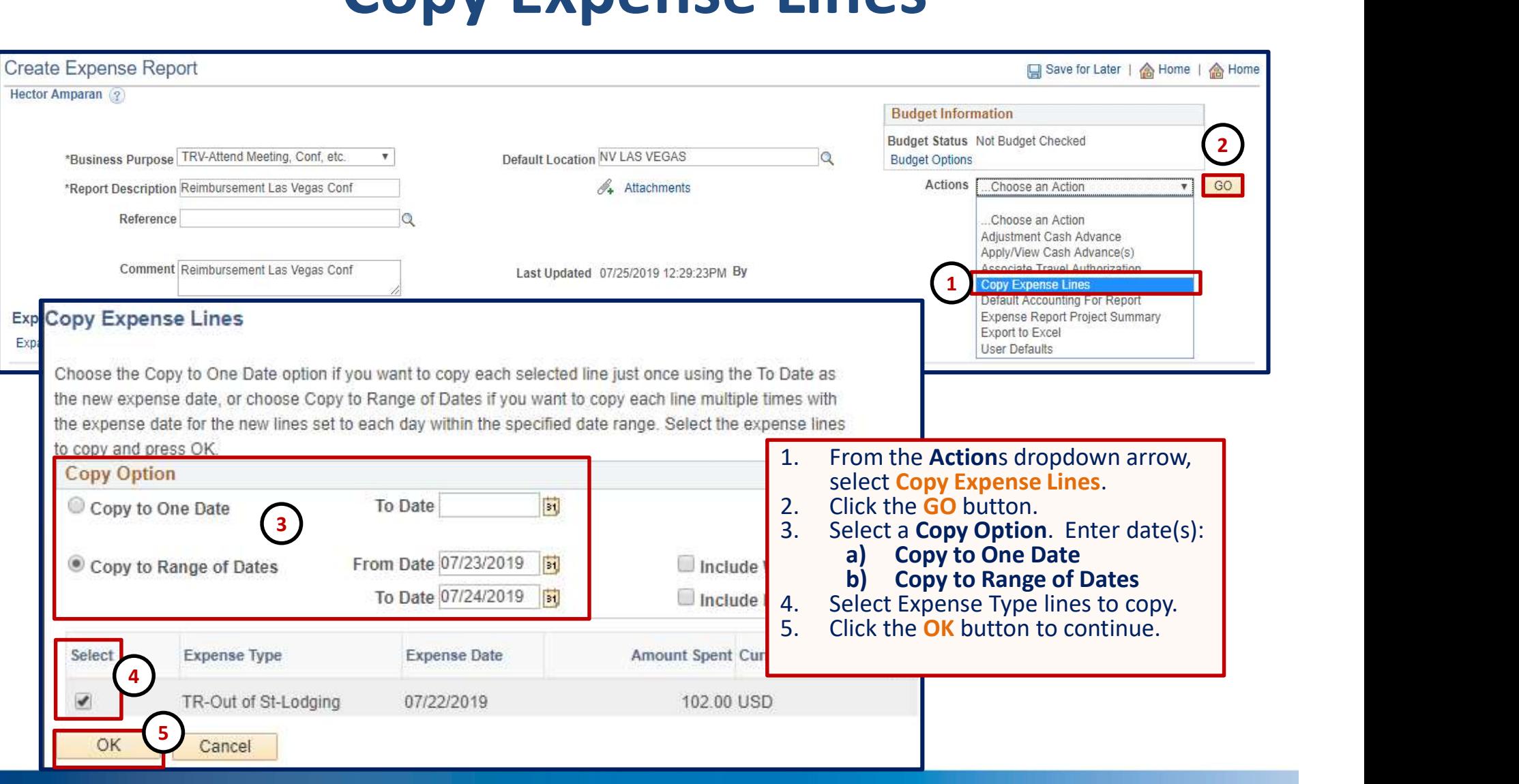

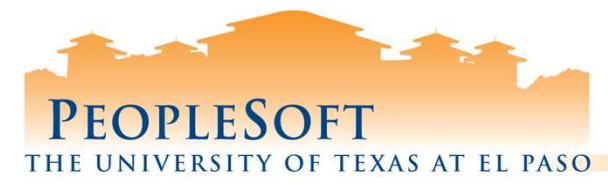

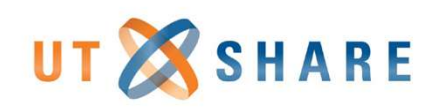

## Copy Expense Lines

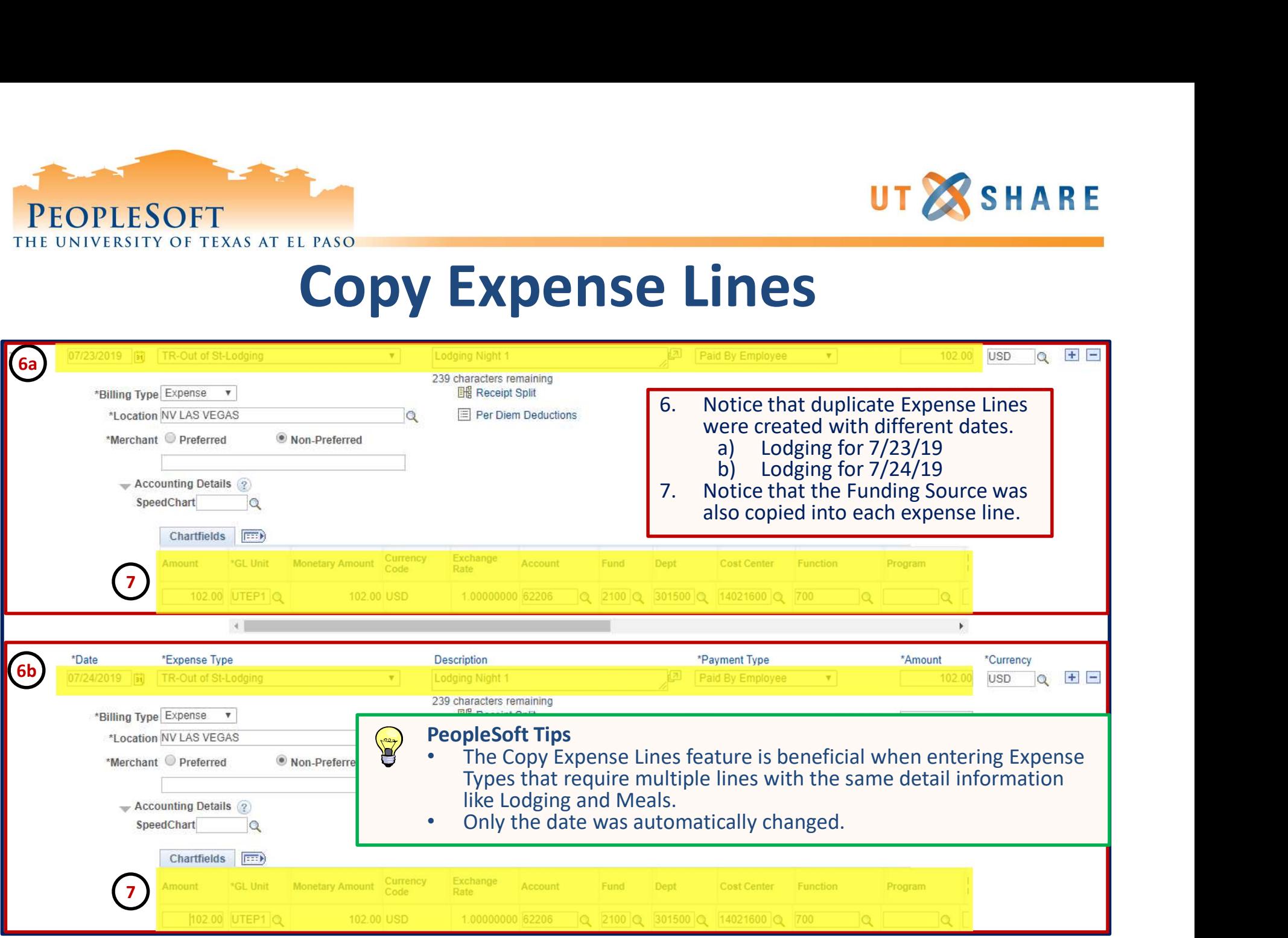

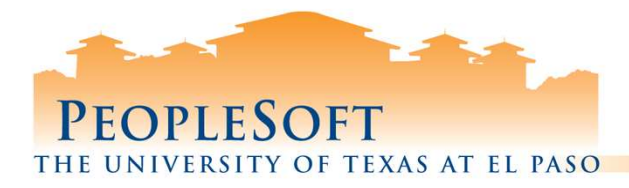

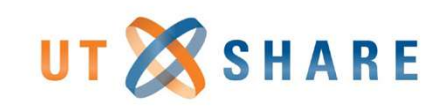

## Quick Fill Link

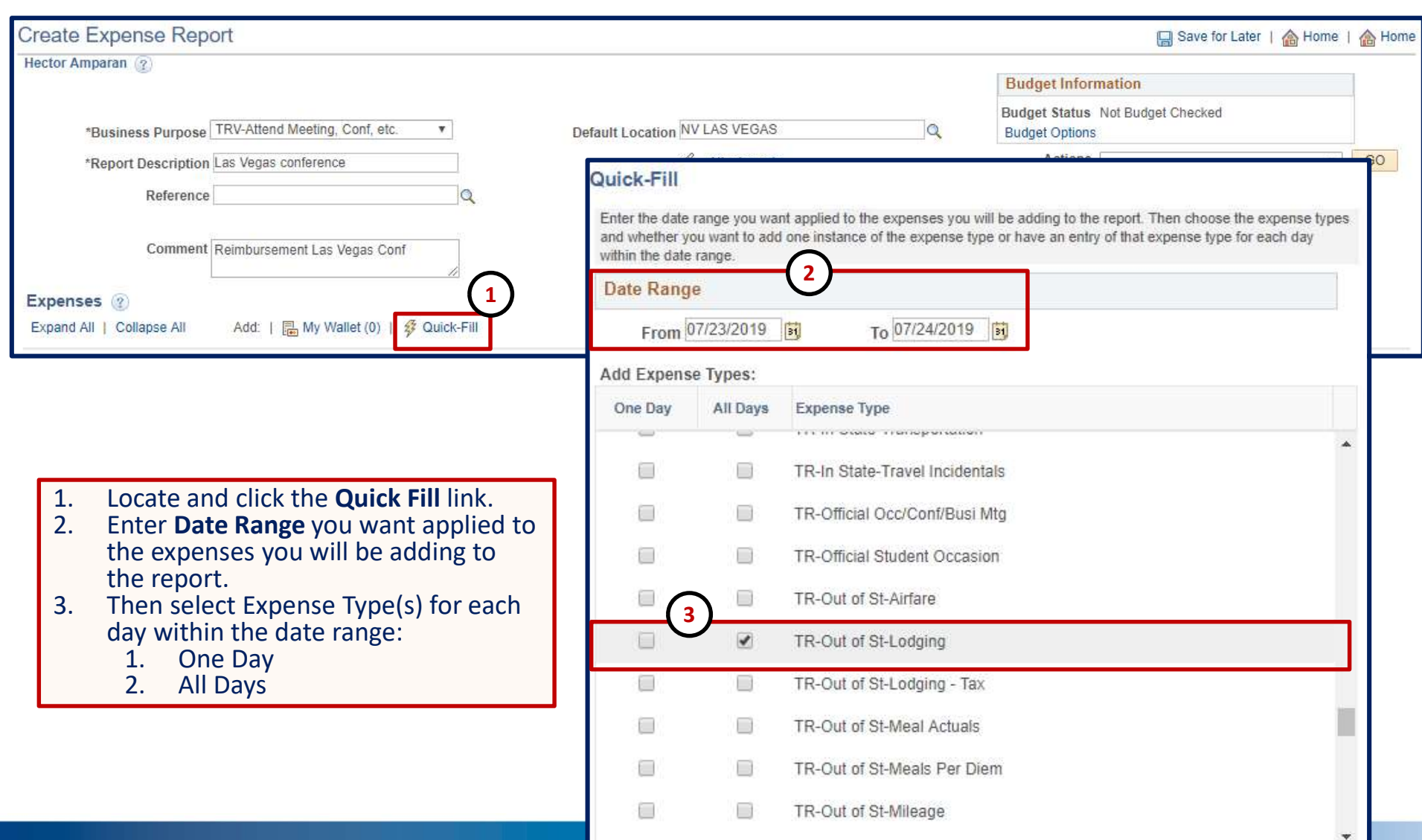

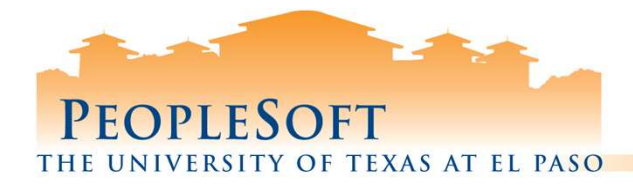

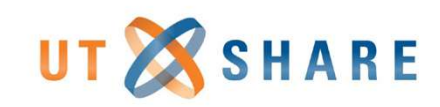

## Quick Fill Link

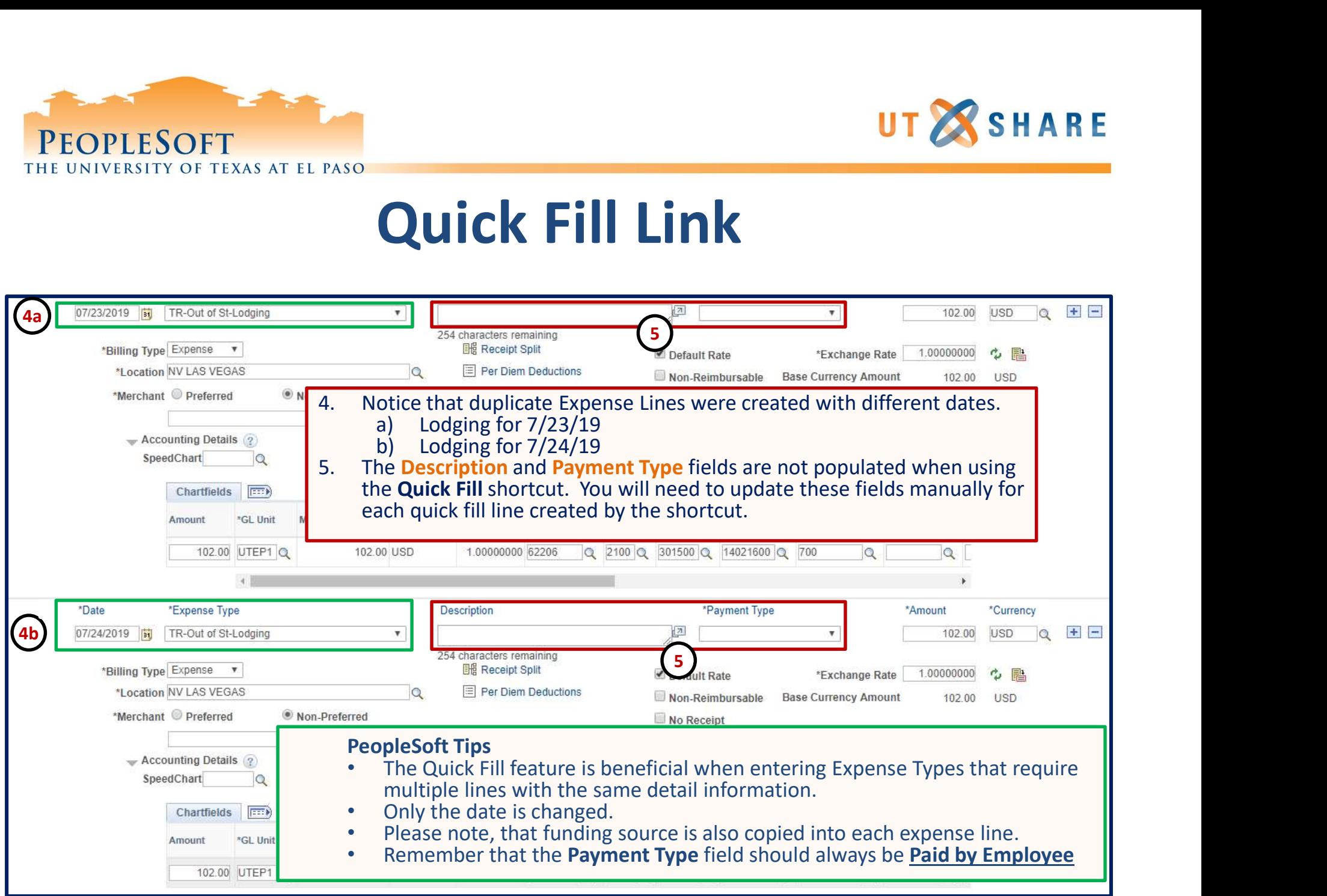

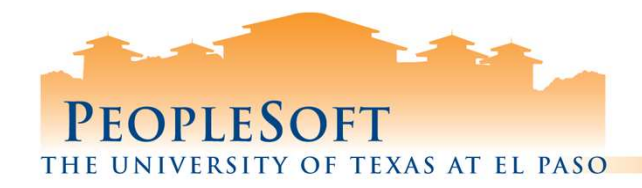

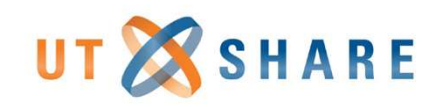

## Splitting Expense Type Lines

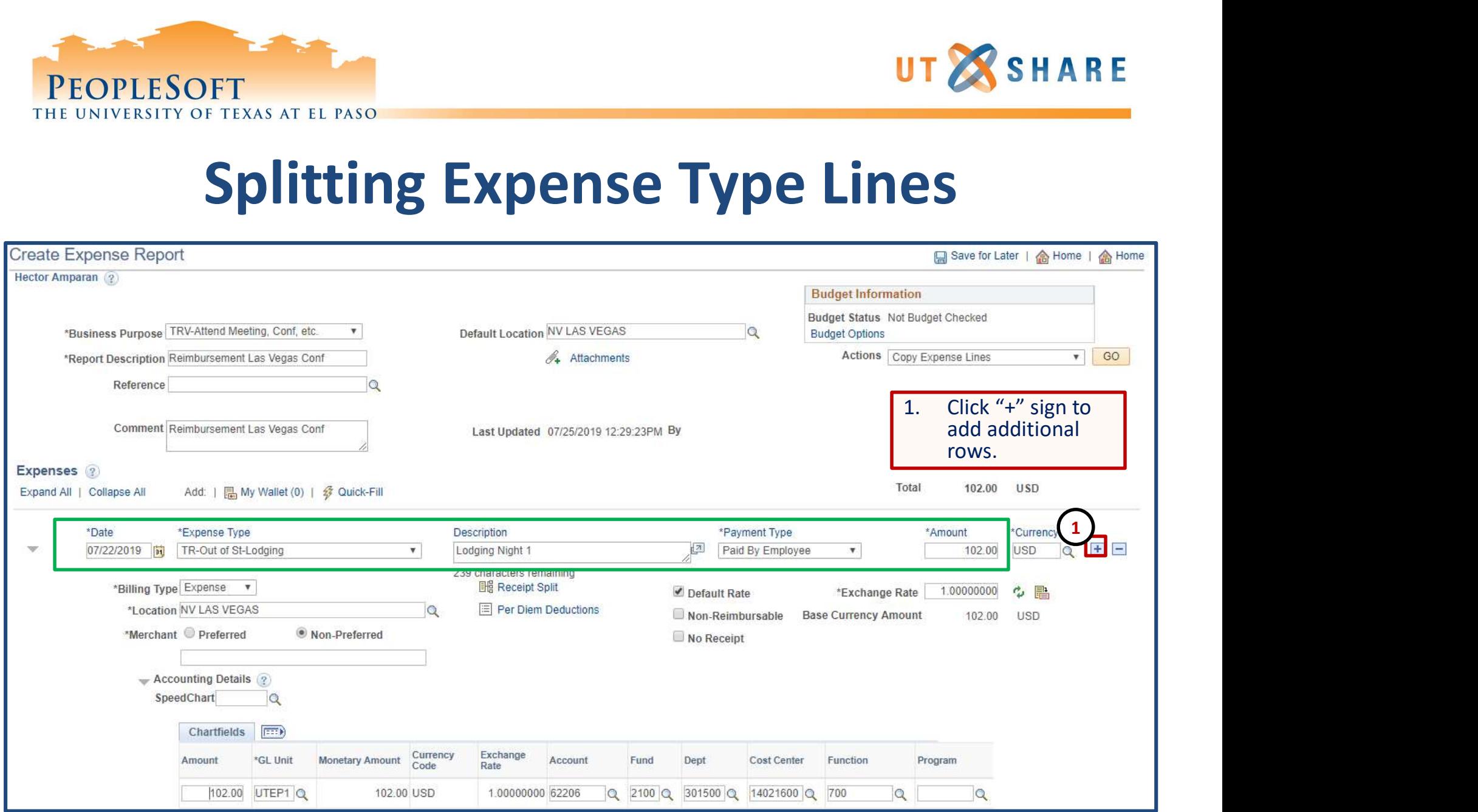

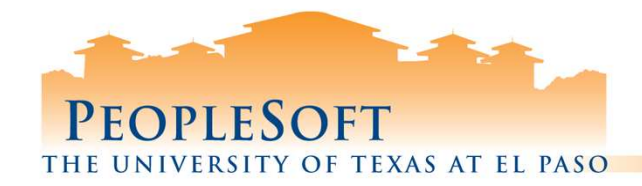

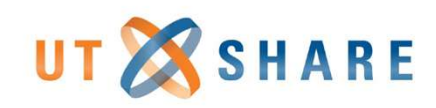

## Splitting Expense Type Lines

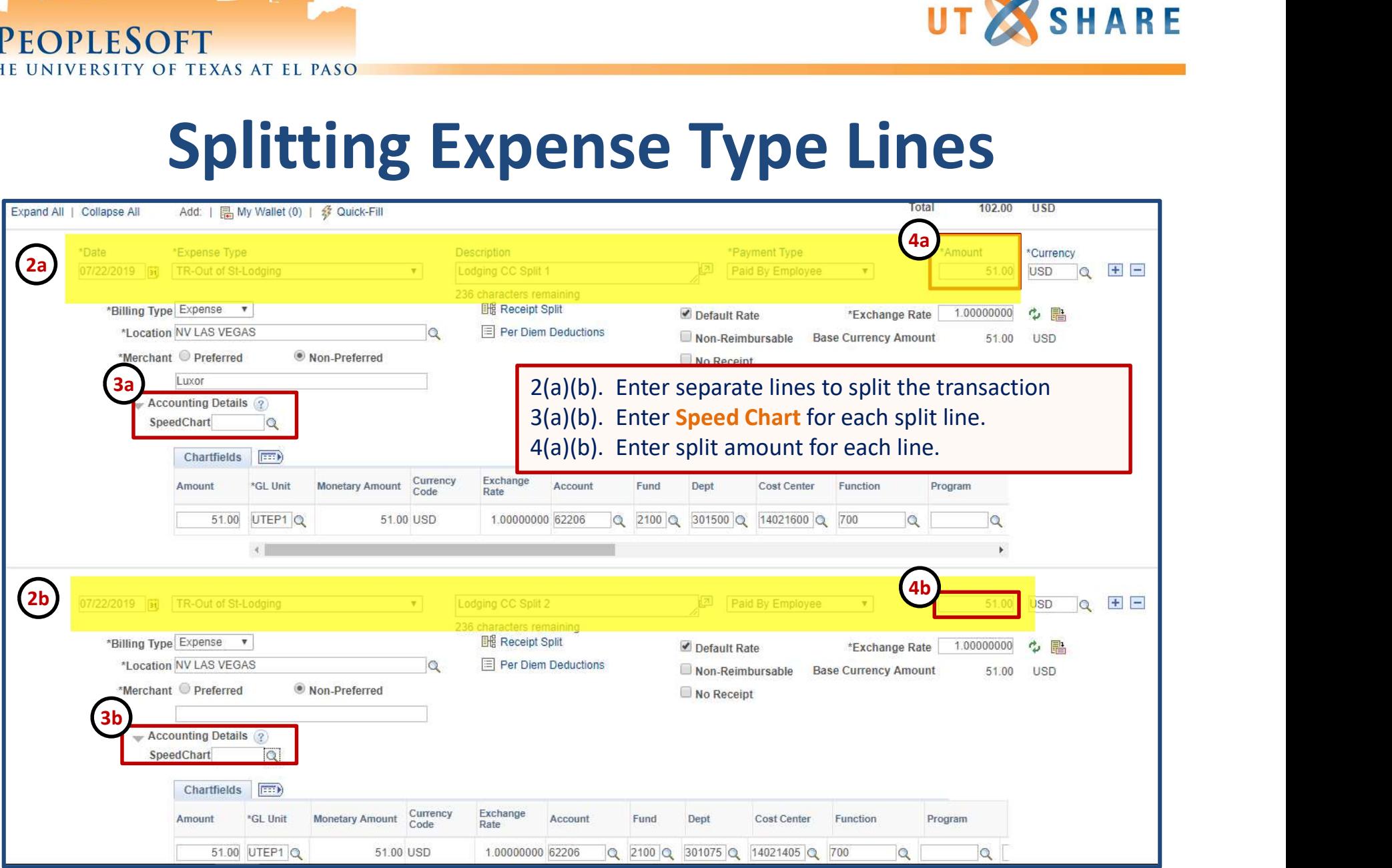

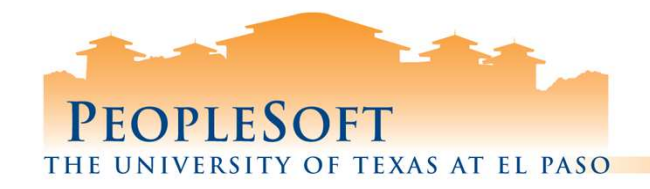

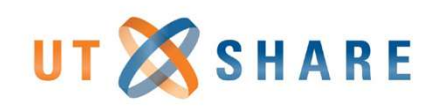

# Travel/Reimbursement Topics

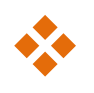

- **❖ Apply Cash Advance**
- **Expense Report Workflow Query**
- **❖ Other Reimbursement Tips**
- **❖ Other Grant Tips**

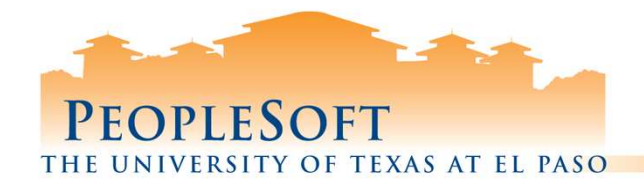

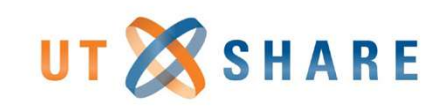

## Apply Cash Advances

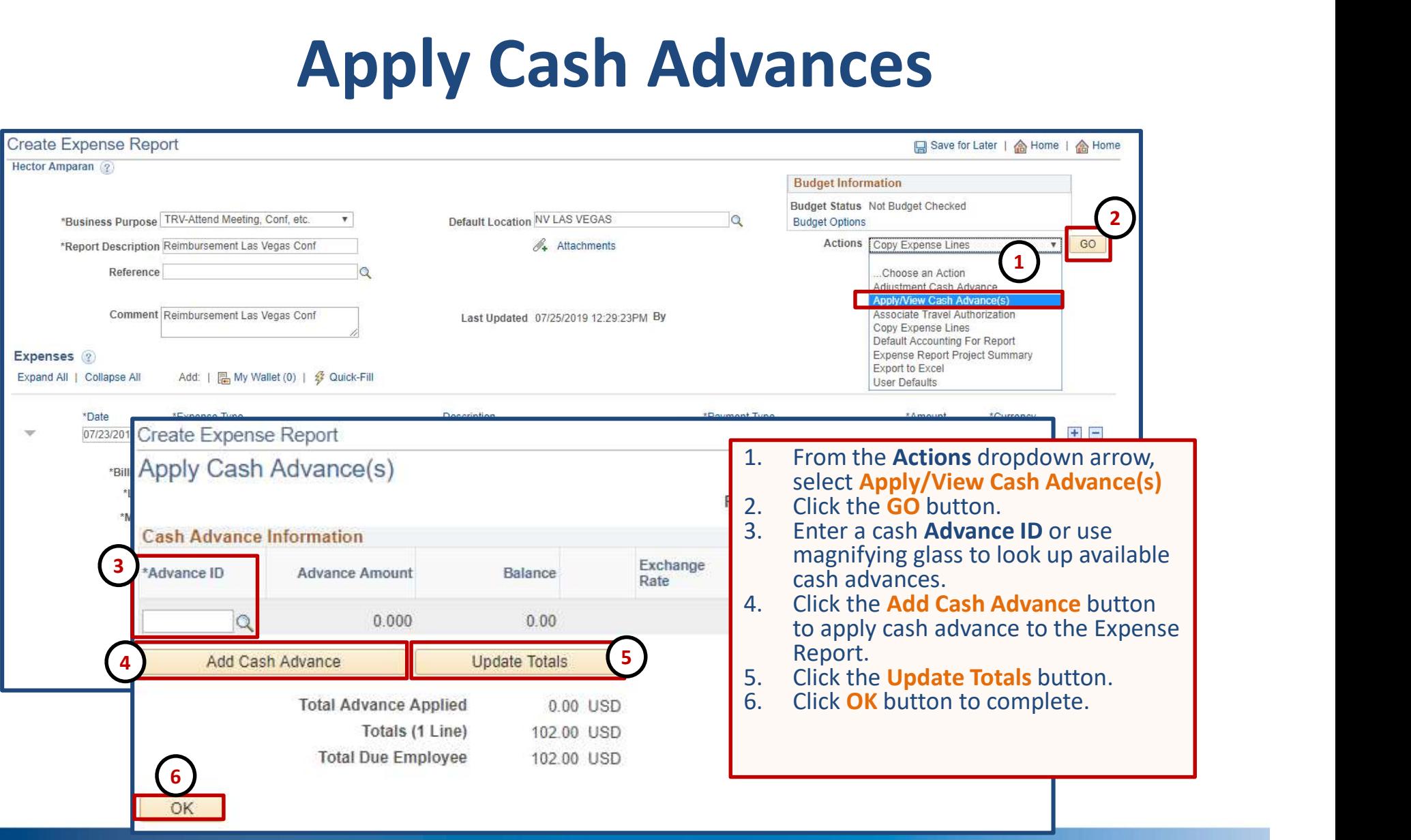

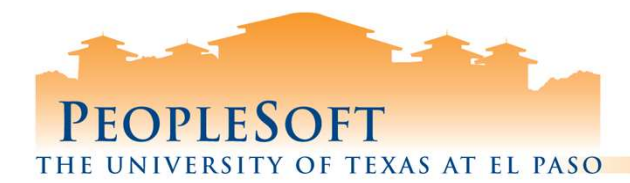

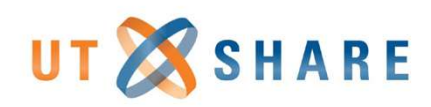

## Expense Report Workflow Query

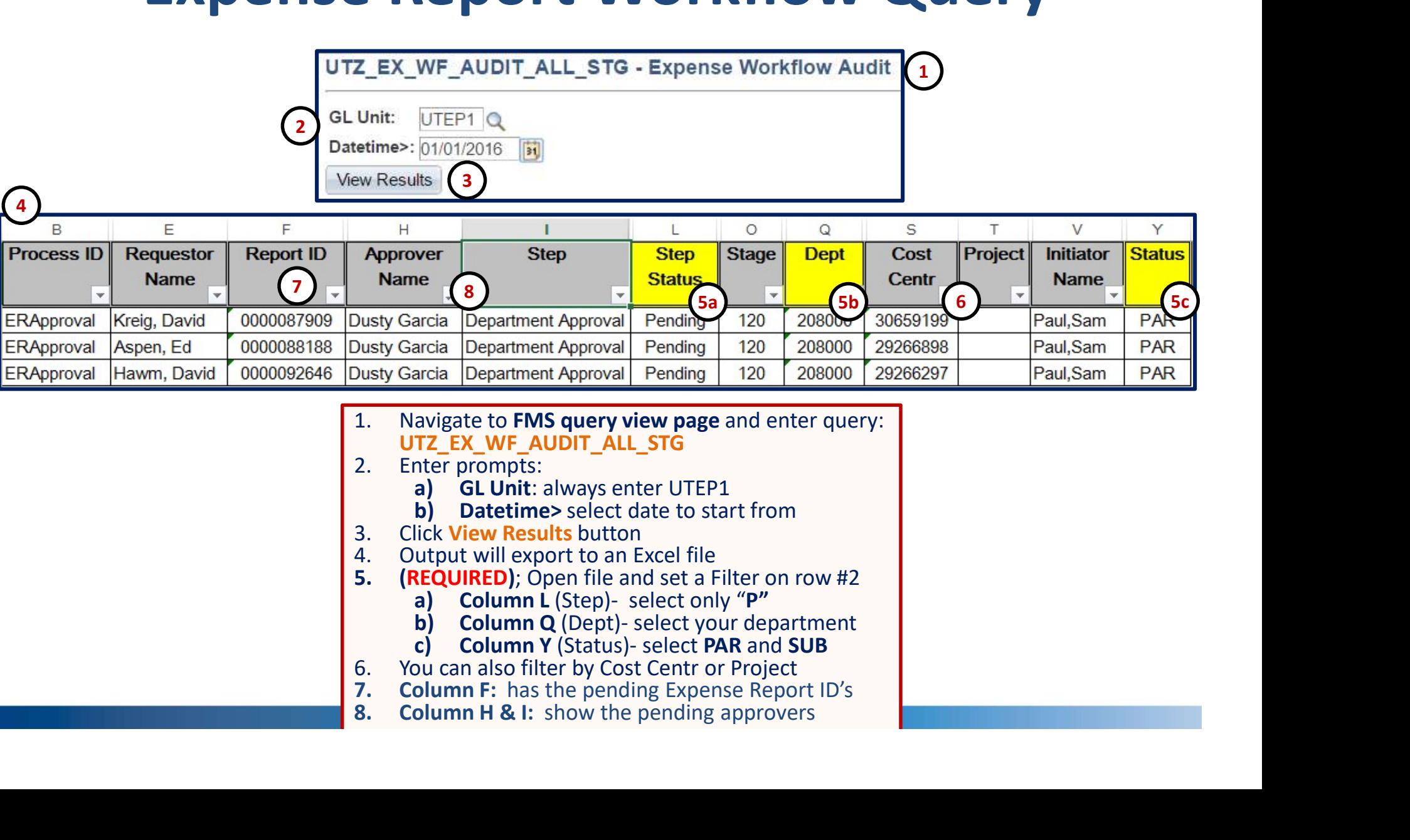

- 
- UTZ\_EX\_WF\_AUDIT\_ALL\_STG
- -
	-
- 
- 
- -
	-
	-
- 
- 
- 

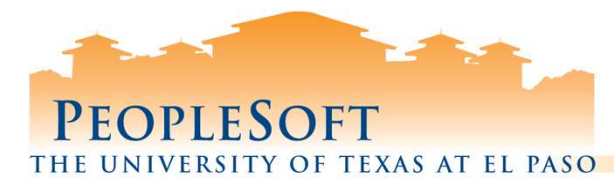

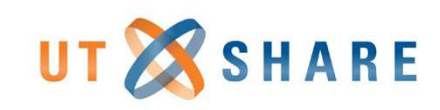

# Expense Report Tips

- **Q** Select "Associate Travel Authorization" option to **Associate** Travel Authorization
- Documents with missing attachments will be returned
- $\Box$  Upload reimbursement receipts
	- $\checkmark$  Flight itinerary
	- $\checkmark$  Hotel receipt showing method of payment and traveler
	- $\checkmark$  Registration receipt showing method of payment and traveler
	- $\checkmark$  Constructive Airfare quote (if needed)
	- $\checkmark$  Transportation receipts
- $\Box$  Use the **XE.COM** for converting foreign travel receipts
- $\Box$  Use correct Expense Type codes
	- $\circ$  NT= Non Travel reimbursements
	- **TR Foreign**= Travel foreign
	- $\circ$  TR in State= Travel in-state
	- o TR Out of St= Travel out of state (Mexico, Canada, Puerto Rico…)
	- TR Stu/Non Empl= Travel student

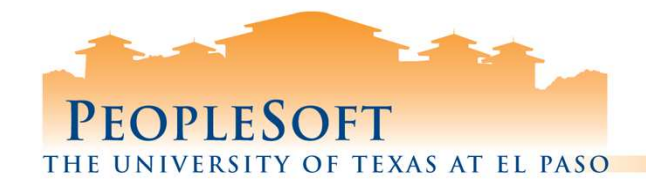

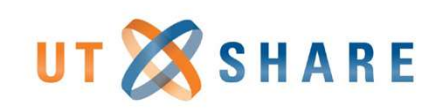

## Grant Travel Tips

#### $\Box$  Need to include transportation method:

- Airfare, attach formal receipt including method of payment and traveler information GTANT ITAVEL IIPS<br>
- Need to include transportation method:<br>
- Airfare, attach formal receipt including method of payment<br>
and traveler information<br>
- Other methods, enter notes in "Comments" section<br>
- Associate Travel Au
	- **Dimeraphy 10 and 10 Feature 10 Feature 10 Feature 10 Feature 10 Feature 10 Feature 10 Feature 10 Feature 10 Fe**
- Associate Travel Authorization to the Expense Report
- - **Memo sent to Tony Romero in AP for approval**
	- Attach approved exception memo to Expense Report
- Attach all pertinent receipts to Expense Report
- $\Box$  Expense Reports with missing receipts will be returned

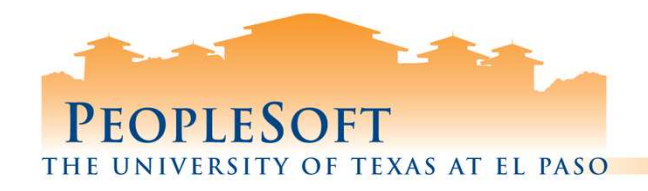

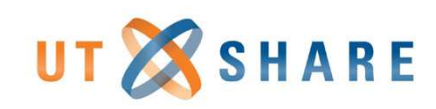

# Grant Group Travel of 20+

- EOPLESOFT<br> **1)** The **PI** can create a Group **Travel of 20+**<br>
1) The **PI** can create a Group Travel Memo instead<br>
of creating individual Travel Authorizations &<br>
APS forms for groups of 20 or more. of creating individual Travel Authorizations & APS forms for groups of 20 or more. EOPLESOFT<br> **Grant Group Travel of 20+**<br>
1) The PI can create a Group Travel Memo ir<br>
of creating individual Travel Authorization<br>
APS forms for groups of 20 or more.<br>
2) Group Travel Memo **must** include:<br>
<del>V</del> Complete list 3) Memo and travel Authorizations &<br>Sales forms for groups of 20 or more.<br>
3) Group Travel Memo **must** include:<br>
∴<br>
The mode of *Complete list of Travelers on body of memo*<br>
∴<br>
Several of *Purpose of trip*<br>
∴<br>
Several of
- - Complete list of Travelers on body of memo
	- Destination
	- $\sqrt{\frac{P(\text{opose of trip}}{P(\text{opose of trip}})}$
	- $\checkmark$  Benefit to the grant
- must be attached to the PI's Expense Report.

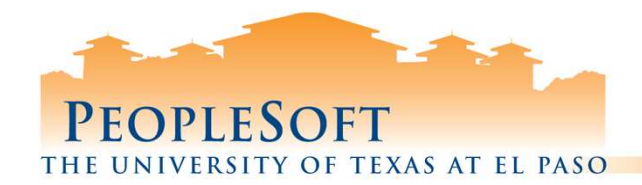

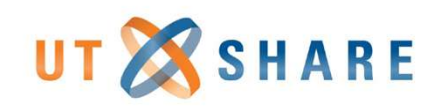

# Grant Account Processing

ESOFT<br>
SAMIGNISS SAMIGNS<br>
SAMIGNS<br>
CONT - NEWS - TRAINING (RESOURCES -<br>
CONT - NEWS - TRAINING (RESOURCES -<br>
CONT - NEWS - TRAINING (RESOURCES -<br>
CONT GRANT STATISTIES 50000 Construction LG<br>
CONT CONTINUE CONTINUES<br>
CONTIN Listing of Grant accounts<br>located in PeopleSoft.<br>When creating Expense EXAMPLE SAFFAIRS CONTRACT CONSUMERS CONTRACT CONSUMIST CONTRACT CONSUMIST CONTRACT CONSUMERS CONTRACT CONSUMERS CONTRACT CONSUMER SAFFAIRS CONTRACT CONSUMER EXPERIENCE CONSUMER EXPERIENCE CONSUMER EXPERIENCE CONSUMER EXPER Reimbursement, check to see where Budgeted Funds are available and select **that** appropriate "G" account. | **GEE CBS**<br>
CONS<br>
CONS<br>
CONS<br>
CONS<br>
CONSIDERED CONSIDERED CONSIDERED CONSIDERED CONSIDERATION<br>
CONSIDERED CONSIDERED CONSIDERED CONSIDERED CONSIDERATION OF EXPERIMENT CONSIDERATION CONSIDERED CONSIDERATION OF EXPERIMENT CONSIDE 1

correct Expense account.

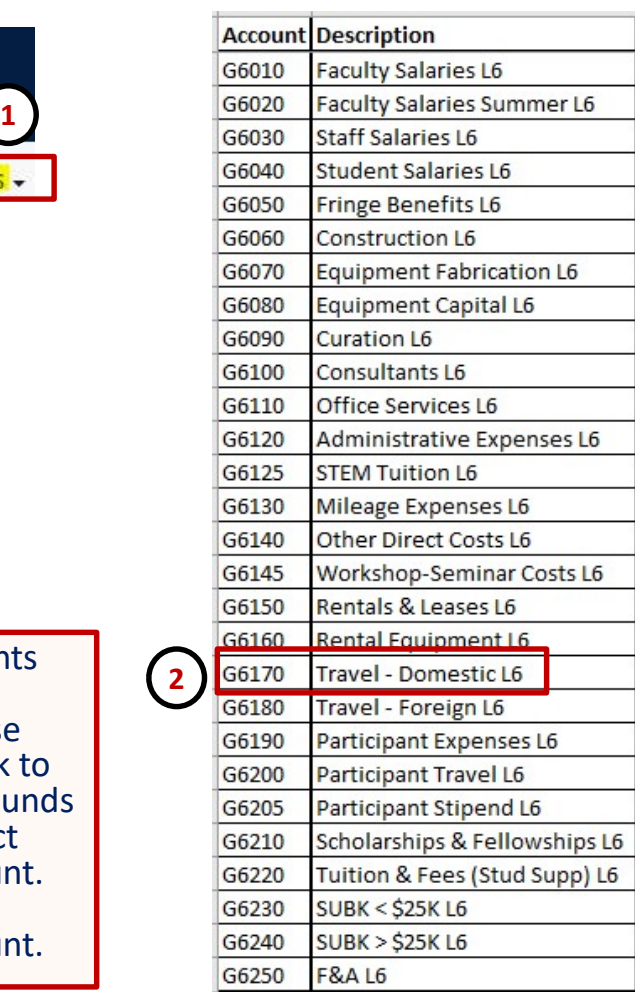

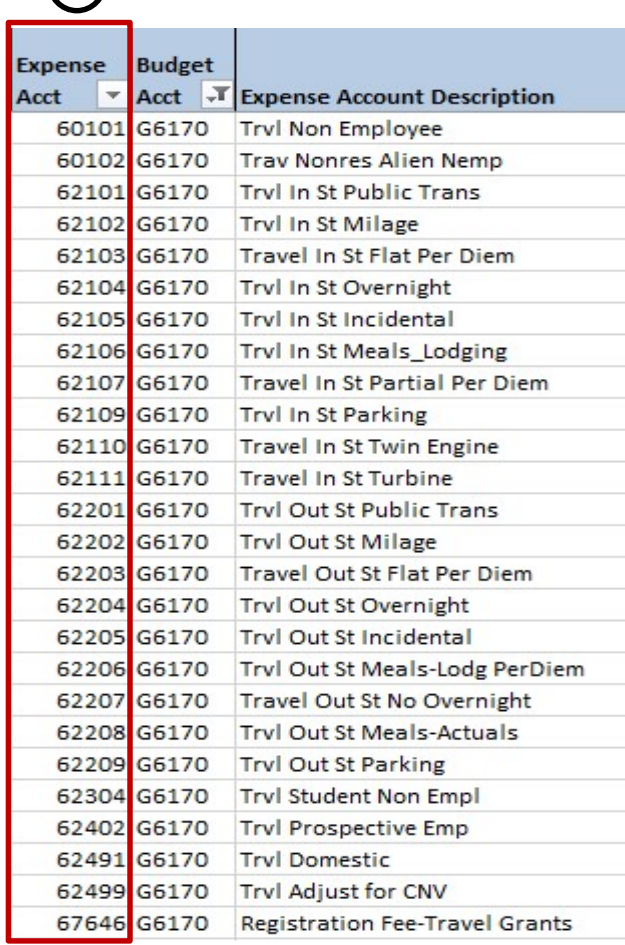

3

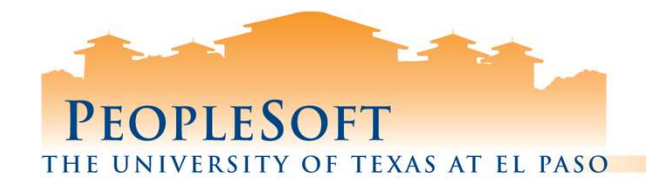

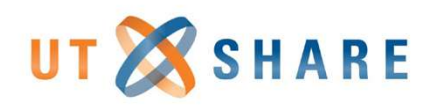

# Questions?

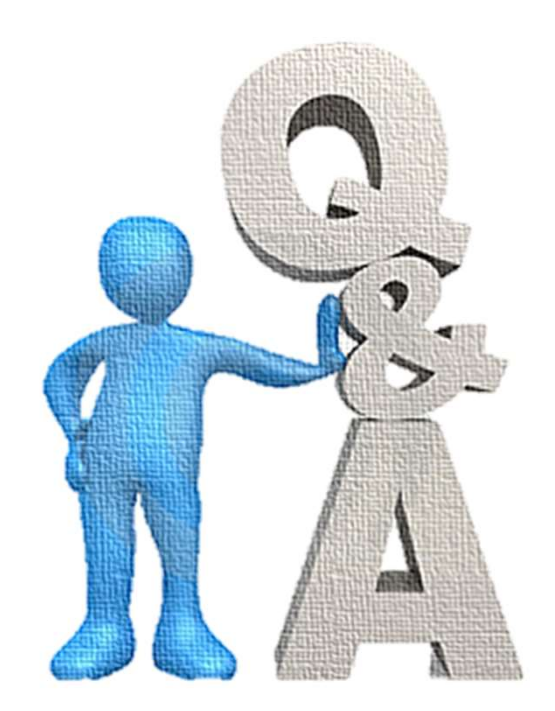